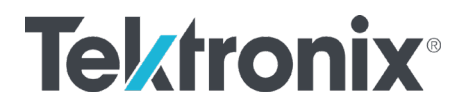

## 吉时利仪器返回本地控制命令总结

1. GPIB 命令

如仪器有 GPIB 接口且可以实现 GPIB 控制,可以使用 GPIB 控制指令 GO TO LOCAL: GTL

## VISA GPIB控制REN (函数)

## 所属选板:总线/接口配置函数

必需:基础版开发系统

依据指定模式置GPIB REN接口线有效或无效。

模式也可用于指定设备的远程/本地状态。

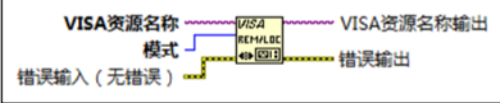

**LOD VISA资源名称**指定要打开的资源。VISA资源名称控件也可指定会话句柄和类。

- **[USI] 模式**指定REN线的状态及可选的设备远程/本地状态。该输入支持下列值。
	- 0 置REN无效–置REN线无效。
	- 1 置REN有效–置REN线有效。
	- 2 转入本地;置REN无效-发送转入本地(GTL)命令并置REN线无效。
	- 3 置REN有效;标明设备地址—置REN线有效并标明设备地址。
	- 4 本地锁定 (已标明地址的设备) 发送LLO至指定为侦听的设备。
	- 5 本地停止 (该设备) 标明该设备的地址并发送至LLO, 置于RWLS中。
	- 6 转到本地 发送转入本地命令(GTL)至该设备。

[33] 错误输入 (无错误) 表明节点运行前发生的错误。该输入将提供标准错误输入功能。

**EZOD VISA资源名称输出**是由VISA函数返回的VISA资源名称的副本。

**[333] 错误输出**包含错误信息。该输出将提供标准错误输出功能。

- 2. SCPI/TSP 指令:
- 1) 带有按键的 SCPI 格式仪器可以发送:SYSTem:KEY <NRf>,参数输入 local 键的编号, 比如 2400 系列 local 键为 23
- 2) 26XX 系列: display.sendkey() 括号内输入 local 键编号 75
- 3) 24XX、65xx、75xx 触摸屏仪器:发送 logout

关注我们: [cn.tek.com](http://cn.tek.com/) + + +

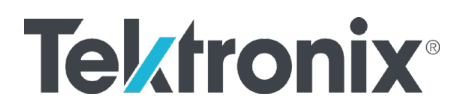

**相关链接: [VISA GPIB](https://zone.ni.com/reference/zhs-XX/help/371361R-0118/lvinstio/visa_gpib_control_ren/)** 控制 REN (函数)

最近更新**:** 2020-09-29 LHT

## 顺颂商祺! 泰克亚太区技术支持部门

发送邮件给泰克,为您提供全面可靠的测试测量解决方案,原来解决问题可以 这么简单快速,来信:

- 获取在线技术支持 [400@tektronix.com](mailto:400@tektronix.com)
- 获取产品报价 [426@tektronix.com](mailto:426@tektronix.com)
- 维修、延保、校准 [china-service@tektronix.com](mailto:china-service@tektronix.com)